# FNB910

Track & trace device

Quick Manual v1.7

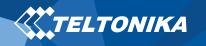

### Table of Contents

| Table of Contents 2                                   |
|-------------------------------------------------------|
| Know your device                                      |
| Pinout4                                               |
| Wiring scheme                                         |
| Set up your device6                                   |
| How to insert Micro SIM card and connect the battery6 |
| PC Connection (Windows)7                              |
| How to install USB drivers (Windows)7                 |
| Configuration (Windows)7                              |
| Quick SMS configuration9                              |
| Mounting recommendations10                            |
| LED indications11                                     |
| Characteristics11                                     |
| Basic characteristics11                               |
| Electrical characteristics13                          |
| Safety information 14                                 |

| Certification and Approvals | . 15 |
|-----------------------------|------|
| Warranty                    | . 16 |
| Warranty Disclaimer         | .16  |

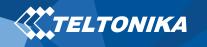

## Know your device

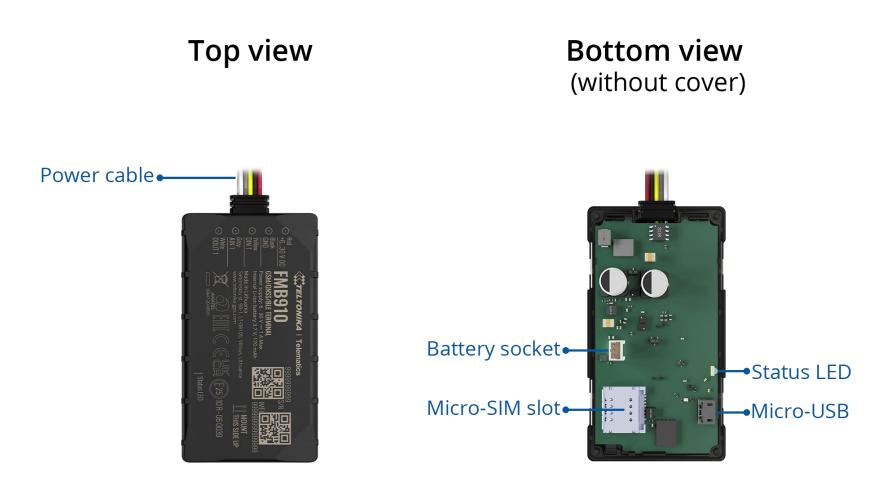

Figure 1 FMB910 device view

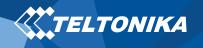

#### Pinout

#### Table 1 FMB910 pinout

| PIN NUMBER | PIN NAME            | DESCRIPTION                                                     |
|------------|---------------------|-----------------------------------------------------------------|
| 1          | VCC (6-30) V DC (+) | Power supply (6-30) V DC (+)                                    |
| 2          | GND (-)             | Ground pin                                                      |
| 3          | DIN 1               | Digital input, channel 1. DEDICATED<br>FOR IGNITION INPUT       |
| 4          | AIN 1               | Analog input, channel 1. Input range: 0-<br>30 V DC             |
| 5          | DOUT 1              | Digital output, channel 1. Open collector output. Max. 0,5 A DC |

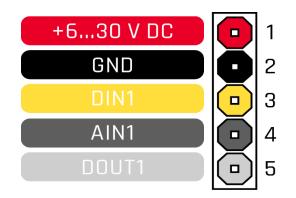

Figure 2 FMB910 pinout

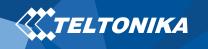

## Wiring scheme

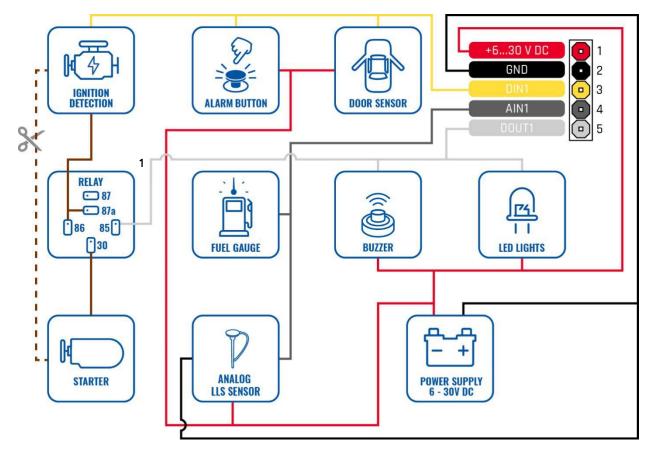

Figure 3 FMB910 Wiring scheme

<sup>1</sup> Automotive relay

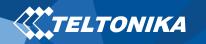

## Set up your device

## How to insert Micro SIM card and connect the battery

- 1. Gently remove FMB910 **cover** using **plastic pry tool** from both sides.
- Insert Micro-SIM card as shown with PIN request disabled or read <u>Security info</u> how to enter it later in <u>Configurator</u>. Make sure that Micro-SIM card cut-off corner is pointing forward to slot.
- 3. Connect **battery** as shown to device. Position the battery in place where it does not obstruct other components.
- 4. Attach device **cover** back. Device is ready to be connected.

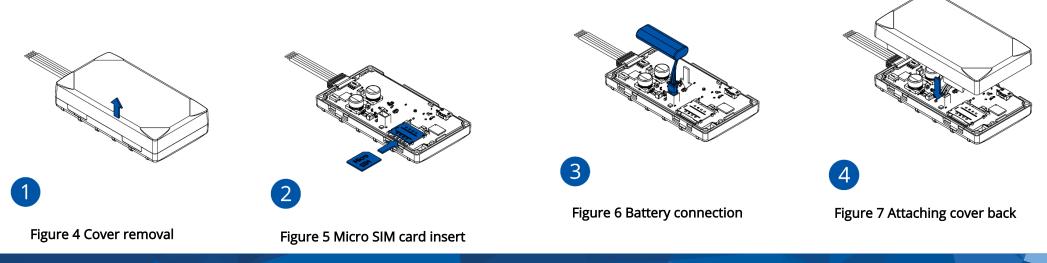

6

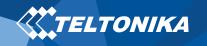

#### PC Connection (Windows)

- Power-up FMB910 with DC voltage 6-30 V power supply using power cable. LED's should start blinking, see "<u>LED indications</u>".
- 2. You are now ready to use the device on your computer.

#### How to install USB drivers (Windows)

- 1. Please download COM port drivers from here.
- 2. Extract and run TeltonikaCOMDriver.exe.
- 3. Click Next in driver installation window.
- 4. In the following window click Install button.
- 5. Setup will continue installing the driver and eventually the confirmation window will appear. Click **Finish** to complete the setup.

#### Configuration (Windows)

At first FMB910 device will have default factory settings set. These settings should be changed according to the user's needs. Main configuration can be performed via <u>Teltonika Configurator</u> software. Get the latest FMB910 **Configurator** version from <u>here</u>. Configurator operates on **Microsoft Windows OS** and uses prerequisite **MS** .**NET Framework**. Make sure you have the correct version installed.

#### Table 2 MS .NET requirements

| MS .NET REQUIF                                          | REMENTS                    |               |                   |
|---------------------------------------------------------|----------------------------|---------------|-------------------|
| Windows Vista<br>Windows 7<br>Windows 8.1<br>Windows 10 | MS .NET Framework<br>4.6.2 | 32 and 64 bit | www.microsoft.com |

Downloaded **Configurator** will be in compressed archive. Extract it and launch **Configurator.exe**. After launch software language can be changed by clicking in the right bottom corner (Figure 8 Language selection).

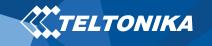

| Language                |                  | •          |
|-------------------------|------------------|------------|
| Language                |                  |            |
| English (United States) | Русский (Россия) |            |
|                         |                  | <i>(</i> # |
|                         |                  |            |
|                         |                  | 0          |
|                         |                  |            |

Figure 8 Language selection

Configuration process begins by pressing on connected device (Figure 9 Device connected via USB).

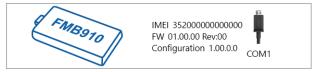

Figure 9 Device connected via USB

After connection to Configurator <u>Status window</u> will be displayed (<u>Figure 10 Configurator Status window</u>).

| TELTONIKA              | 📥 Load from device                  | 🗎 s        | ave to device  |             | Update firmwa | re 🖆            | Reset configu   | ration                   | FMBDTO    | IMEI 352000000000000                         |  |
|------------------------|-------------------------------------|------------|----------------|-------------|---------------|-----------------|-----------------|--------------------------|-----------|----------------------------------------------|--|
| I ELTONIKA             | Load from file                      | B          | 🗟 Save to file |             | Read records  |                 | C Reboot device |                          |           | FW 01.00.00 Rev:00<br>Configuration 1.00.0.0 |  |
| Status                 | Device Info                         |            |                |             |               |                 |                 |                          |           |                                              |  |
| Security               | Device Name                         | Last Start | Time           | Power Volta |               | External Store  |                 | Battery Volta            |           |                                              |  |
| System                 | FM8910                              | 01/01/202  |                | 12800 mV.   | ige           | 1 / 122 MB      |                 | 3500 mV.                 | 9e        |                                              |  |
| GPRS                   | Firmware Version                    | RTC Time   |                | Device IME  |               | Device Uptim    | e               | Internal Batt            | ry Status |                                              |  |
| Data Acquisition       | 01.00.00                            | 01/01/202  |                | 3520000000  |               | 00:01:00        |                 | Charging                 |           |                                              |  |
| SMS \ Call Settings    | GNSS Info                           |            | GSM Info       |             | I/O Info      |                 | Maintena        | nce                      |           |                                              |  |
| GSM Operators          | GNSS Status                         | Sa         | itellites      |             |               | Location        |                 |                          |           |                                              |  |
| Features               | Module Status GNSS Pac              | kets       | Visible:       | - In Use    |               | Latitude/Lon    |                 | Altitude HDC             | P         |                                              |  |
| Accelerometer Features | ON 2470                             |            | SPS GLONASS    | GPS         | GLONASS       | 54.6664333,     | 25.2546133      |                          |           |                                              |  |
| Auto Geofence          | Fix Status Fix Time<br>Fix 00:00:15 | S          |                | 5           | 6             | Speed<br>0 km/h |                 | Angle PDO<br>24.26* 1.68 |           |                                              |  |
| Manual Geofence        |                                     | E          | leiDou Galileo | BeiDou      | Galileo<br>0  |                 |                 |                          |           |                                              |  |
| Trip \ Odometer        |                                     |            | otal In View   | Total In    |               |                 |                 |                          |           |                                              |  |
| Bluetooth              |                                     | 1          | 9              | 11          |               |                 |                 |                          |           |                                              |  |
| Bluetooth 4.0          |                                     |            |                |             |               |                 |                 |                          |           |                                              |  |
| I/O                    |                                     |            |                |             |               |                 |                 |                          |           |                                              |  |
| OBD II                 |                                     |            |                |             |               |                 |                 |                          |           |                                              |  |
|                        |                                     |            |                |             |               |                 |                 |                          |           |                                              |  |
|                        |                                     |            |                |             |               |                 |                 |                          |           |                                              |  |
|                        |                                     |            |                |             |               |                 |                 |                          |           |                                              |  |
|                        |                                     |            |                |             |               |                 |                 |                          |           |                                              |  |
|                        |                                     |            |                |             |               |                 |                 |                          |           |                                              |  |
|                        |                                     |            |                |             |               |                 |                 |                          |           |                                              |  |
|                        |                                     |            |                |             |               |                 |                 |                          |           |                                              |  |
|                        |                                     |            |                |             |               |                 |                 |                          |           |                                              |  |
| 🕮 f 🔠 🎔 😚 in           |                                     | _          |                |             | _             |                 | _               |                          |           |                                              |  |
|                        |                                     |            |                |             |               |                 |                 |                          |           |                                              |  |

Figure 10 Configurator Status window

Various <u>Status window</u> tabs display information about <u>GNSS</u>, <u>GSM</u>, <u>I/O</u>, <u>Maintenance</u> and etc. FMB910 has one user editable profile, which can be loaded and saved to the device. After any modification of configuration the changes need to be saved to device using **Save to device** button. Main buttons offer following functionality:

- 1. **Load from device** loads configuration from device.
- 2. **Save to device** saves configuration to device.
- 3. **E** Load from file loads configuration from file.
- 4. 🚯 Save to file saves configuration to file.
- 5. **Dpdate firmware** updates firmware on device.
- 6. 🚯 Read records reads records from the device.
- 7. **Provide and Provide and Pr**
- Reset configuration sets device configuration to default.

Most important configurator section is **GPRS** – where all your server and <u>GPRS settings</u> can be configured and <u>Data Acquisition</u> – where data acquiring parameters can be configured. More details about FMB910 configuration using Configurator can be found in our Wiki.

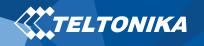

#### Quick SMS configuration

Default configuration has optimal parameters present to ensure best performance of track quality and data usage.

Quickly set up your device by sending this SMS command to it:

" setparam 2001:APN;2002:APN\_username;2003:APN\_password;2004:Domain;2005:Port;2006:0;"

Note: Before SMS text, two space symbols should be inserted.

GPRS settings:

- 2001 APN
- 2002 APN username (if there are no APN username, empty field should be left)
- 2003 APN password (if there are no APN password, empty field should be left)

Server settings:

- 2004 Domain
- 2005 Port
- 2006 Data sending protocol (0 - TCP, 1 - UDP)

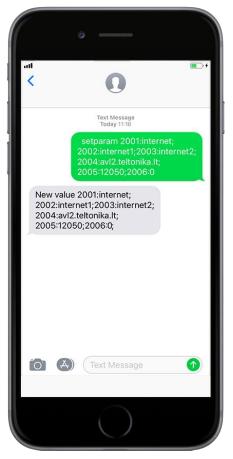

#### Default configuration settings

Movement and ignition detection:

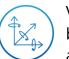

Vehicle movement will be detected by accelerometer

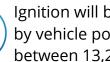

Ignition will be detected by vehicle power voltage between 13.2 - 30 V

Device makes a record **On Moving** if one of these events happen:

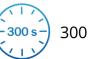

300 seconds passes

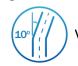

Vehicle turns 10 degrees

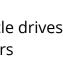

Vehicle drives 100 meters

Device makes a record **On Stop** if:

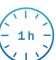

1 hour passes while vehicle is stationary and ignition is off

Records sending to server:

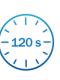

If device has made a record it is sent to the server every 120 seconds

After successful SMS configuration, FMB910 device will synchronize time and update records to configured server. Time intervals and default I/O elements can be changed by using Teltonika **Configurator** or **SMS parameters** 

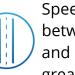

Speed difference between last coordinate and current position is greater than 10 km/h

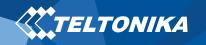

## Mounting recommendations

- Connecting wires
  - Wires should be fastened to the other wires or non-moving parts. Try to avoid heat emitting and moving objects near the wires.
  - The connections should not be seen very clearly. If factory isolation was removed while connecting wires, it should be applied again.
  - If the wires are placed in the exterior or in places where they can be damaged or exposed to heat, humidity, dirt, etc., additional isolation should be applied.
  - Wires cannot be connected to the board computers or control units.
- Connecting power source
  - Be sure that after the car computer falls asleep, power is still available on chosen wire. Depending on car, this may happen in 5 to 30 minutes period.
  - When the module is connected, measure the voltage again to make sure it did not decrease.
  - It is recommended to connect to the main power cable in the fuse box.
  - 3 A, 125 V external fuse shall be used.

- Connecting ignition wire
  - Be sure to check if it is a real ignition wire i.e. power does not disappear after starting the engine.
  - Check if this is not an ACC wire (when key is in the first position, most of the vehicle electronics are available).
  - Check if power is still available when you turn off any of vehicles devices.
  - Ignition is connected to the ignition relay output. As alternative, any other relay, which has power output when ignition is on, may be chosen.
- Connecting ground wire
  - Ground wire is connected to the vehicle frame or metal parts that are fixed to the frame.
  - If the wire is fixed with the bolt, the loop must be connected to the end of the wire.
  - For better contact scrub paint from the spot where loop is going to be connected.

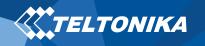

## LED indications

#### Table 3 Status LED indications

| BEHAVIOR                       | MEANING                                         |
|--------------------------------|-------------------------------------------------|
| Blinking every second          | Normal mode                                     |
| Blinking every two seconds     | Sleep mode                                      |
| Blinking fast for a short time | Modem activity                                  |
| Off                            | Device is not working or Device is in boot mode |

#### Characteristics

#### Basic characteristics

#### Table 4 Basic characteristics

| MODULE               |                                                          |
|----------------------|----------------------------------------------------------|
| Name                 | Teltonika TM2500                                         |
| Technology           | GSM/GPRS/GNSS/BLUETOOTH                                  |
| GNSS                 |                                                          |
| GNSS                 | GPS, GLONASS, GALILEO, BEIDOU,<br>SBAS, QZSS, DGPS, AGPS |
| Receiver             | 33 channel                                               |
| Tracking sensitivity | -165 dBM                                                 |
| Position accuracy    | < 2.5 CEP                                                |
| Velocity accuracy    | < 0.1m/s (within +/- 15% error)                          |
| Hot start            | < 1 s                                                    |
| Warm start           | < 25 s                                                   |
| Cold start           | < 35 s <sup>2</sup>                                      |
| CELLULAR             | · · · · · · · · · · · · · · · · · · ·                    |
| Technology           | GSM                                                      |
| 2G bands             | Quad-band 850 / 900 / 1800 / 1900<br>MHz                 |

<sup>&</sup>lt;sup>2</sup> Expected time in conditions with good GNSS satellites visibility

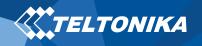

| Data transfer          | GPRS Multi-Slot Class 12 (up to 240 kbps), GPRS Mobile Station Class B |  |  |  |  |
|------------------------|------------------------------------------------------------------------|--|--|--|--|
| Data support           | SMS (text/data)                                                        |  |  |  |  |
| POWER                  |                                                                        |  |  |  |  |
| Input voltage range    | 6-30 V DC with overvoltage protection                                  |  |  |  |  |
| Back-up battery        | 170 mAh Li-Ion battery 3.7 V (0.63 Wh)                                 |  |  |  |  |
| Internal fuse          | 3 A, 125 V                                                             |  |  |  |  |
|                        | At 12V < 2 mA ( <u>Ultra Deep Sleep</u> )                              |  |  |  |  |
|                        | At 12V < 4 mA ( <u>Deep Sleep</u> )                                    |  |  |  |  |
| Device execution       | At 12V < 5 mA ( <u>Online Deep Sleep</u>                               |  |  |  |  |
| Power consumption      | At 12V < 6 mA ( <u>GNSS Sleep</u> )                                    |  |  |  |  |
|                        | At 12V < 25 mA (nominal with no load)                                  |  |  |  |  |
|                        | At 12V < 1A Max. (with full Load / Peak)                               |  |  |  |  |
| INTERFACE              |                                                                        |  |  |  |  |
| Digital Inputs         | 1                                                                      |  |  |  |  |
| Digital Outputs        | 1                                                                      |  |  |  |  |
| Analog Inputs          | 1                                                                      |  |  |  |  |
| GNSS antenna           | Internal High Gain                                                     |  |  |  |  |
| GSM antenna            | Internal High Gain                                                     |  |  |  |  |
| USB                    | 2.0 Micro-USB                                                          |  |  |  |  |
| LED indication         | 1 status LED light                                                     |  |  |  |  |
| SIM                    | Micro-SIM                                                              |  |  |  |  |
| Memory                 | 128MB internal flash memory                                            |  |  |  |  |
| PHYSICAL SPECIFICATION |                                                                        |  |  |  |  |
| Dimensions             | 79 x 43 x 27.5 mm (L x W x H)                                          |  |  |  |  |

| Weight                                  | 69 g                                                                                                    |
|-----------------------------------------|----------------------------------------------------------------------------------------------------|
| OPERATING ENVIRONMENT                   |                                                                                                    |
| Operating temperature (without battery) | -40 °C to +85 °C                                                                                                    |
| Storage temperature (without battery)   | -40 °C to +85 °C                                                                                                    |
| Operating humidity                      | 5% to 95% non-condensing                                                                                                    |
| Ingress Protection Rating               | IP54                                                                                                    |
| Battery charge temperature              | 0 °C to +45 °C                                                                                                    |
| Battery discharge temperature           | -20 °C to +60 °C                                                                                                    |
| Pattony storage temporature             | -20 °C to +45 °C for 1 month                                                                                                |
| Battery storage temperature             | -20 °C to +35 °C for 6 months                                                                                               |
| FEATURES                                |                                                                                                    |
| Sensors                                 | Accelerometer                                                                                                    |
| Scenarios                               | <u>Green Driving, Over Speeding</u><br><u>detection, Jamming detection, Towing</u><br><u>detection, Auto Geofence, Trip</u> |
| Sleep modes                             | <u>GPS Sleep, Online Deep Sleep, Deep</u><br><u>Sleep, Ultra Deep Sleep</u>                                                 |
| Configuration and firmware update       | FOTA, <u>Teltonika Configurator</u> (USB),<br>(Configuration)                                                               |
| SMS                                     | Configuration, Events, DOUT control,<br>Debug                                                                               |
| GPRS commands                           | Configuration, DOUT control, Debug                                                                                          |
| Time Synchronization                    | GPS, NITZ, NTP                                                                                                    |
| Fuel monitoring                         | LLS (Analog)                                                                                                    |
| Ignition detection                      | Digital Input 1, Accelerometer, External<br>Power Voltage                                                                   |

#### Electrical characteristics

#### Table 5 Electrical characteristics

|                                                                        | VALUE |      |                   |      |  |  |
|------------------------------------------------------------------------|-------|------|-------------------|------|--|--|
| CHARACTERISTIC DESCRIPTION                                             | MIN.  | TYP. | MAX.              | UNIT |  |  |
| SUPPLY VOLTAGE                                                         |       |      |                   |      |  |  |
| Supply Voltage (Recommended Operating Conditions)                      | +6    |      | +30               | V    |  |  |
| DIGITAL OUTPUT (OPEN DRAIN GRADE)                                      |       |      | ·                 |      |  |  |
| Drain current (Digital Output OFF)                                     |       |      | 120               | μΑ   |  |  |
| Drain current (Digital Output ON,<br>Recommended Operating Conditions) |       |      | 0.5               | А    |  |  |
| DIGITAL INPUT                                                          |       |      | ·                 |      |  |  |
| Input resistance (DIN1)                                                | 47    |      |                   | kΩ   |  |  |
| Input voltage (Recommended Operating Conditions)                       | 0     |      | Supply<br>voltage | V    |  |  |
| Input Voltage threshold (DIN1)                                         |       | 3.9  |                   | V    |  |  |

| ANALOG INPUT                                                         |     |     |     |    |
|----------------------------------------------------------------------|-----|-----|-----|----|
| Input voltage (Recommended Operating<br>Conditions)                  | 0   |     | +30 | V  |
| Input resistance                                                     |     | 150 |     | kΩ |
| Measurement error on 12V                                             |     | 3   |     | %  |
| Additional error on 12 V                                             |     | 360 |     | mV |
| Measurement error on 30 V                                            |     | 3   |     | %  |
| Additional error on 30 V                                             |     | 900 |     | mV |
| ABSOLUTE MAXIMUM RATINGS                                             |     |     |     |    |
| Supply Voltage                                                       | -32 |     | +32 | V  |
| Drain-Source clamp threshold voltage,<br>(I <sub>drain</sub> = 2 mA) |     |     | +36 | V  |
| Digital Input Voltage                                                | -32 |     | +32 | V  |
| Analog Input Voltage                                                 | -32 |     | +32 | V  |

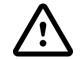

Analog Input error margin can increase if temperature varies.

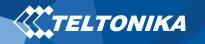

#### Safety information

This message contains information on how to operate FMB910 safely. By following these requirements and recommendations, you will avoid dangerous situations. You must read these instructions carefully and follow them strictly before operating the device!

- The device uses SELV limited power source. The nominal voltage is +12 V DC. The allowed voltage range is +6 ... +30 V DC.
- To avoid mechanical damage, it is advised to transport the device in an impact-proof package. Before usage, the device should be placed so that its LED indicators are visible. They show the status of device operation.
- When connecting the (1x5) cables to the vehicle, the appropriate jumpers of the vehicle power supply should be disconnected.
- Before dismounting the device from the vehicle, the 1x5 connection must be disconnected.
- The device is designed to be mounted in a zone of limited access, which is inaccessible to the operator. All related devices must meet the requirements of EN 62368-1 standard.
- The device FMB910 is not designed as a navigational device for boats.

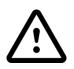

Do not disassemble the device. If the device is damaged, the power supply cables are not isolated or the isolation is damaged, DO NOT touch the device before unplugging the power supply.

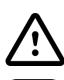

All wireless data transferring devices produce interference that may affect other devices which are placed nearby.

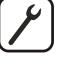

The device must be connected only by qualified personnel.

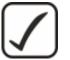

The device must be firmly fastened in a predefined location.

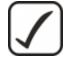

The programming must be performed using a PC with autonomic power supply.

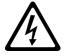

Installation and/or handling during a lightning storm is prohibited.

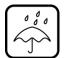

The device is susceptible to water and humidity.

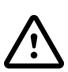

Risk of explosion if battery is replaced by an incorrect type. Dispose of used batteries according to the instructions.

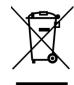

Battery should not be disposed of with general household waste. Bring damaged or worn-out batteries to your local recycling center or dispose them to battery recycle bin found in stores.

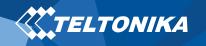

## Certification and Approvals

- FMB910 ANATEL
- <u>FMB910 CE / RED</u>
- FMB910 E-Mark
- <u>FMB910 EAC</u>
- <u>FMB910 RoHS</u>
- FMB910 REACH
- FMB910 Declaration of IMEI assignment

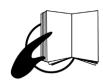

This sign on the package means that it is necessary to read the User's Manual before your start using the device. Full User's Manual version can be found in our <u>Wiki</u>.

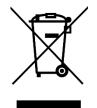

This sign on the package means that all used electronic and electric equipment should not be mixed with general household waste.

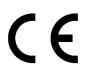

Hereby, Teltonika declare under our sole responsibility that the above described product is in conformity with the relevant Community harmonization: European Directive 2014/53/EU (RED). ANATEL Agência Kacional de Telecomunicaçõe Para maiores informações, consulte o site da ANATEL <u>www.anatel.gov.br</u>

Este equipamento não tem direito à proteção contra interferência prejudicial e não pode causar interferência em sistemas devidamente autorizados.

00647-20-08591

For more information, see the ANATEL website <u>www.anatel.gov.br</u>

This equipment is not entitled to protection against harmful interference and must not cause interference in duly authorized systems.

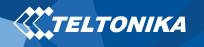

#### Warranty

TELTONIKA guarantees its products to be free of any manufacturing defects for a period of **24 months**. With additional agreement we can agree on a different warranty period, for more detailed information please contact our sales manager.

Contact us teltonika-gps.com/about-us/contacts/

#### All batteries carry a reduced <u>6 month</u> warranty period.

If a product should fail within this specific warranty time, the product can be:

- Repaired
- Replaced with a new product
- Replaced with an equivalent repaired product fulfilling the same functionality
- TELTONIKA can also repair products that are out of warranty at an agreed cost.

## Warranty Disclaimer

TELTONIKA PRODUCTS ARE INTENDED TO BE USED BY PERSONS WITH TRAINING AND EXPERIENCE. ANY OTHER USE RENDERS THE LIMITED WARRANTIES EXPRESSED HEREIN AND ALL IMPLIED WARRANTIES NULL AND VOID AND SAME ARE HEREBY EXCLUDED. ALSO EXCLUDED FROM THIS LIMITED WARRANTY ARE ANY AND ALL INCIDENTAL OR CONSEQUENTIAL DAMAGES INCLUDING BUT NOT LIMITED TO, LOSS OF USE OR REVENUE, LOSS OF TIME, INCONVENIENCE OR ANY OTHER ECONOMIC LOSS.

More information can be found at <u>teltonika-gps.com/warranty-</u> <u>repair/</u>